# **tX-USBexp installation guide** Rev1.1

# **Precaution**

### **Please read this instruction carefully before use.**

- Do not attempt to disassemble or modify the product.
- Keep the product away from the external shocks or vibrations.
- Do not use the damaged or peeled cables.
- Do not use the unit outdoors.
- **Product specifications and features are subject to change without notice.**

### **Warranty Information**

- **Filter** Free warranty service
	- In case of the defect is found caused by the design or the production flaw while using the device properly, a manufacturer is responsible for the faulty product and the free warranty service for 1 year from the date of purchasing.
	- Even in the warranty service period, malfunction or damage of products caused by the inevitable incident such as a natural disaster is not subject of the free warranty service.
- Warranty service at a cost
	- The product that free warranty service period is expired.
	- Malfunction of the product caused by a user's fault.
	- Malfunction of the product caused by incidents.
	- Malfunction of the product caused by a natural disaster such as earthquake, flood, lightning & etc.
- In case of the warranty service at a cost, a customer should cover the transportation costs.
- Samples of a user's fault
	- In case of attempts to disassemble or modify the device.
- In case of not following the instructions on this manual.
- Please read this operating instructions & Q&A board on our website carefully before asking for the warranty service.

# **Supplied Components**

- tX-USBexp with slim size bracket
- Standard size bracket
- tX-USBexp installation guide

# **Specification**

- PCI express USB interface chip set
	- USB 3.0 Compliant xHCI host controller
	- Support SS(5Gbps),HS(480 Mbps),FS (12 Mbps),LS (1.5 Mbps)
	- PCIe x1 Gen2 interface
- Internal power input
	- Input voltage : +12.0V(+0.5V, -0.5V)
	- Input current : 2A
	- 4pin IDE power connector
- External power input
	- Input voltage :  $+6.5V \sim +9Vdc$
	- Input current : 2A max
	- 5.5mm OD, 2.1mm ID DC adaptor jack
- USB port output power
	- Output voltage : +5.0V(+0.5V, -0.25V)
	- Over current protection : 1.5A at 20°C
	- Recommend output current : 0.5A >

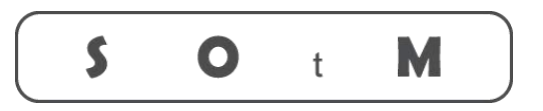

# Ultimate High Performance Audio

- Operating environment
	- Operating temperature: 0 ~ 30℃
	- Storage temperature: -10 ~ +50℃
	- Operating & storage humidity :  $10\% \sim 90\%$
- OS support
	- Windows 7 or higher version
	- Linux

The formal operating instruction and Windows OS device driver are available through tX-USBexp product page, **www.sotm-audio.com.**

# **Product outline**

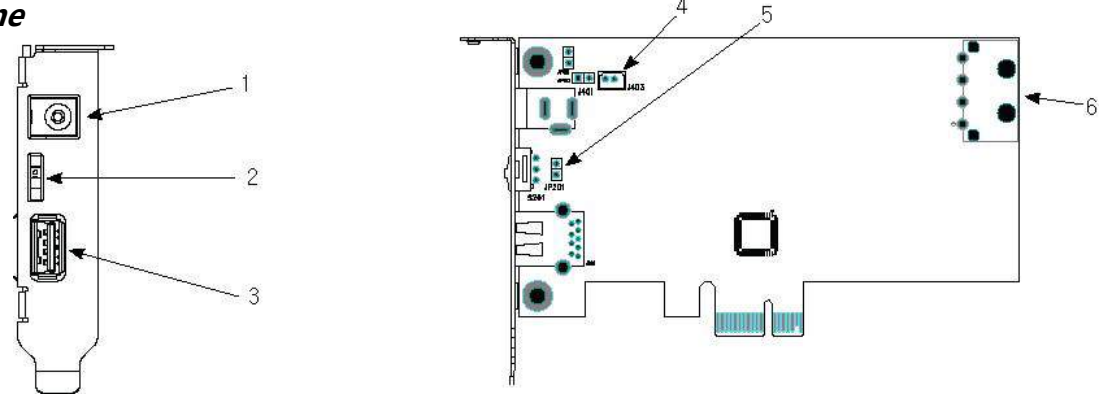

- ① External power input jack.
- ② USB port power switch (Part number : S201) : This switch is to control the USB port power(on/off).
- ③ USB port connector.

**Caution**: The recommended output current of USB port is less than 0.5A. Be careful not to use the device exceeding current of 0.5A as possible.

- ④ J403, Internal auxiliary power connector : It is an auxiliary power connector which is connected to the external power input jack.
- ⑤ JP201, USB port power off status setting : It is to set up the status of USB port power off.
- ⑥ Internal power input connector : Connect to the IDE 4pin power cable of PC power supply.

**Caution**: Do not use or change the settings of undescribed connectors and jumper pins.

### **Installation**

### **- Precautions when installing tX-USBexp**

- Please read this instruction carefully before you install the product.
- Some of USB cables don't support the high-speed transmission, so please use the certified USB2.0 or USB 3.0 cable if you are using USB 3.0 device with.
- If the tX-USBexp is powered by the external power input, make sure not to cut off the external power while PC is powered on. If the external power is suddenly cut off, the internal parts of tX-USBexp or PC will be damaged.
- To prevent the damage of the internal parts of tX-USBexp or PC when the external power suddenly will be cut off, connect the IDE power cable inside of PC to the IDE power input connector of tX-USBexp all the time even though the tX-USBexp get powered by the external power input.
- The specifications of OS or PC have effect on the audio performance of tX-USBexp.
- The maximum output current for USB port is 1A, but it is highly recommended that do not use the product which needs over 0.5A because of some parts heating on tX-USBexp, and it could degrade the sound quality.

### **- How to install tX-USBexp**

- Turn off PC power.
- Disconnect AC power cord from the PC and open the PC case.
- Insert tX-USBexp to the empty PCI express slot and make sure the tX-USBexp is fully inserted.
- Fasten the bracket of tX-USBexp and the PC case with screws.
- Connect the 4-pin IDE power cable of PC power supply to the internal power input connector of tX-USBexp.
- If you use the external power supply, connect the external power cable to the external power input jack of tX-USBexp
- Close the PC case and connect the AC power cord, then turn on the PC power.
- If you use Windows OS, please install the windows OS driver.

From Windows 10 OS, the windows driver is installed and excuted automatically.

If you use Linux OS, you don't need to install the Windowos OS device driver.

Play music file by using a music player software like Foobar2000, JRiver, Jplay.

### **- How to install Windows OS device driver**

- Download the Windows OS device driver on the tX-USBexp product page, [www.sotm-audio.com.](http://www.sotm-audio.com/)
- Unzip the downloaded file and open the Texas\_Instruments\_xHCI\_Driver\_v1.16.3. folder and then execute Setup.exe file.
- The driver installation will be started. Select Next buttons to go next steps.
- Wait till the installation will be completed.

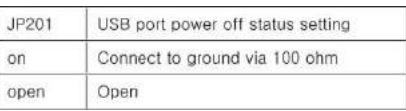